### ANDROID VII. KIV/MKZ 2016 L. Pešička

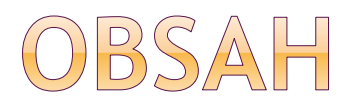

- Senzory
- Záludnosti při vývoji pro různá API
- Google Cloud Messaging
- Publikace aplikace

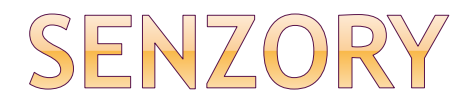

#### Vestavěné senzory měří pohyb, orientaci, vlastnosti prostředí

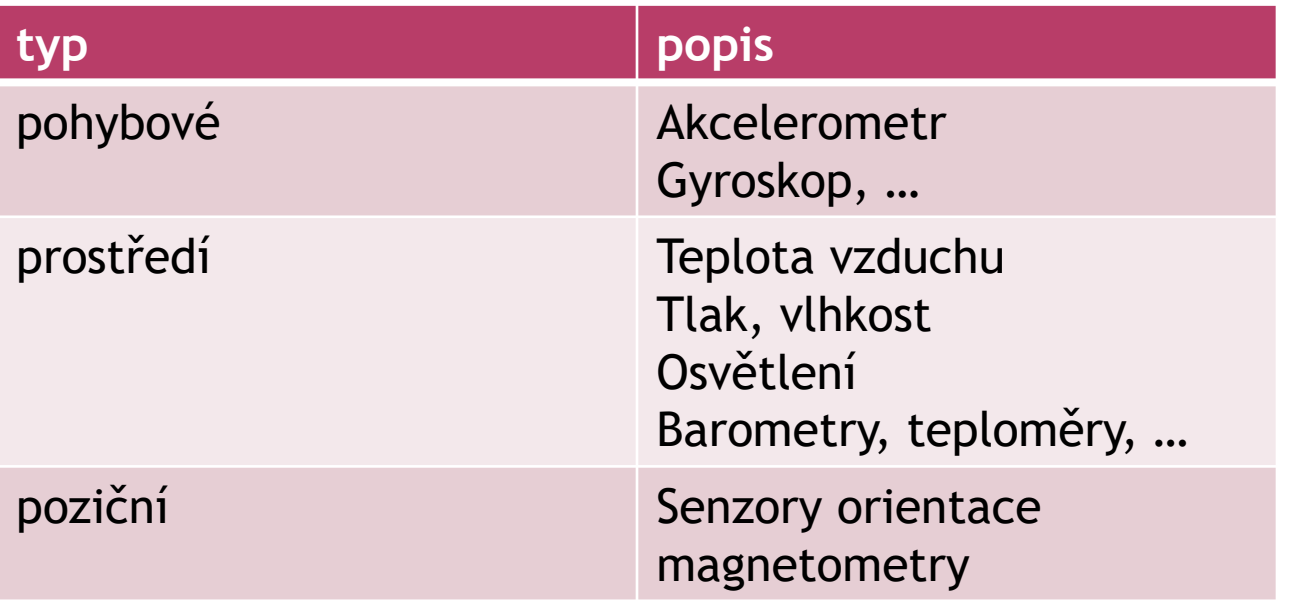

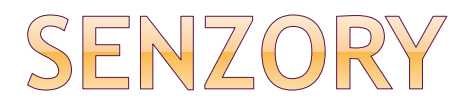

Získat jaké jsou dostupné senzory

#### Vlastnosti zvoleného senzoru

- Maximální rozsah
- **v**ýrobce
- Spotřeba
- **Rozlišení**

#### Získání dat ze senzoru

- Minimální frekvence získávání dat
- Registrace posluchačů událostí

# DALŠÍ ROZDĚLENÍ SENZORŮ

#### Hardwarové

Čtou raw data z hw senzoru

#### Softwarové

- Nejsou přímo fyzická zařízení
- Z jednoho nebo více senzorů
- Virtuální, syntetické senzory

# PŘÍKLADY SENZORŮ

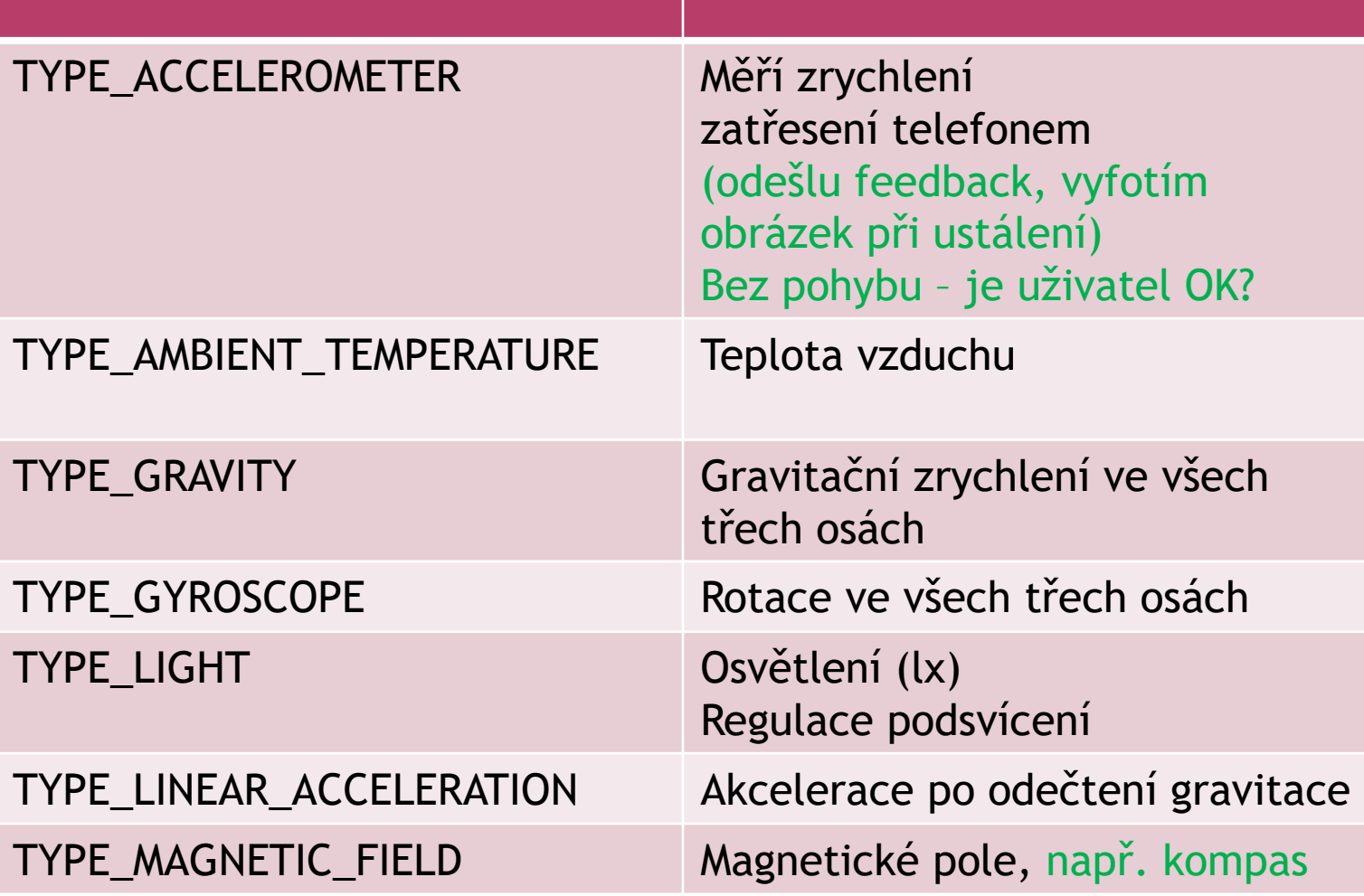

# PŘÍKLADY SENZORŮ

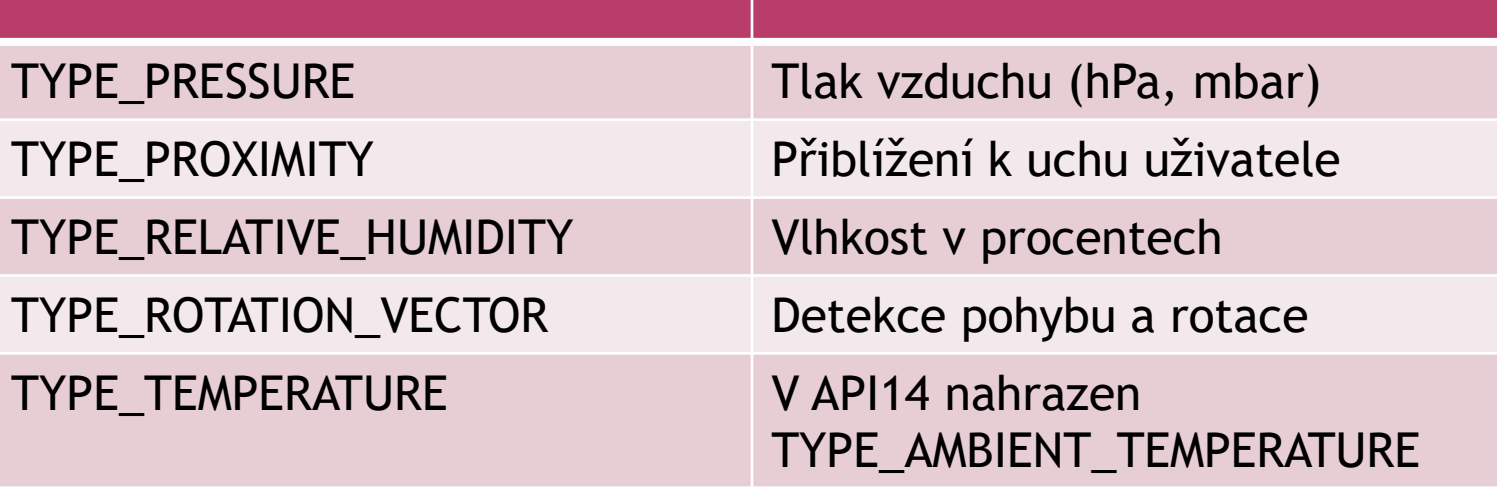

# TŘÍDY PRO PRÁCI SE SENZORY

#### **■ SensorManager**

- Správa senzorů
- Jak přistoupit, správa posluchačů, …
- **■** Sensor
	- Již konkrétní senzor
- **SensorEvent** 
	- Raw data, typ senzoru, přesnost, …

#### **■ SensorEventListener**

- **Posluchač změny hodnoty senzoru**
- Posluchač změny přesnosti senzoru

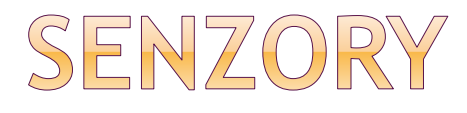

- získáme SensorManager
	- getSystemService(Context.SENSOR\_SERVICE)
- dále získáme instanci třídy Sensor
	- sensorManager.getSensorList (Sensor.TYPE\_ACCELEROMETER).get(0);
- implementujeme rozhraní SensorEventListener
- registrujeme registerListener
- data poskytována onSensorChanged()
- instance třídy SensorEvent

### SENZOR - AKCELEROMETR

SensorManager sm = (SensorManager) getSystemService(Context.SENSOR\_SERVICE);

Sensor akcelerator = sensorManager.**getSensorList** (Sensor.TYPE\_ACCELEROMETER).get(0);

if (akcelerator != null) {

sensorManager.**registerListener**(sensorEventListener, akcelerator, SensorManager.SENSOR\_DELAY\_NORMAL);

}

 $29$   $\triangle$ 

Sensors

Informace o vybraném senzoru

Měří rotaci zařízení kolem jeho jednotlivých os.

Name: Rotation Vector Sensor

Power consumption (mA): 13.13

Vendor: Google Inc.

Resolution: 5.9604645E-8

Max range: 1.0

Zpět

 $29$   $\triangle$ 

Informace o vybraném senzoru

Měří vzdálenost objektu od senzoru v cm.

Name: GP2A Proximity sensor

Power consumption (mA): 0.75

Vendor: Sharp

**Resolution: 5.0** 

Max range: 5.0

Zpět

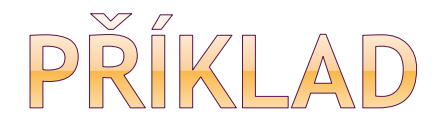

```
public class SensorActivity extends Activity implements SensorEventListener {
  private SensorManager mSensorManager;
  private Sensor mLight;
```

```
@Override
public final void onCreate(Bundle savedInstanceState) {
  super.onCreate(savedInstanceState);
  setContentView(R.layout.main);
```

```
mSensorManager = (SensorManager) getSystemService(Context.SENSOR SERVICE);
mLight = mSensorManager.getDefaultSensor(Sensor.TYPE LIGHT);
```

```
@Override
public final void onAccuracyChanged(Sensor sensor, int accuracy) {
  // Do something here if sensor accuracy changes.
```

```
@Override
public final void onSensorChanged(SensorEvent event) {
  // The light sensor returns a single value.
  // Many sensors return 3 values, one for each axis.
  float lux = event.values[0];// Do something with this sensor value.
```
# PŘÍKLAD - POKRAČOVÁNÍ

```
@Override
protected void onResume() {
  super.onResume();
  mSensorManager.registerListener(this, mLight, SensorManager.SENSOR DELAY NORMAL);
@Override
protected void onPause() {
  super.onPause();
  mSensorManager.unregisterListener(this);
```
Při registraci posluchače (jde pouze o navrhované) SENSOR\_DELAY\_NORMAL (200 ms = 200 000 mikrosekund) SENSOR\_DELAY\_GAME (20 ms) SENSOR\_DELAY\_UI (60 ms) SENSOR\_DELAY\_FASTEST (0 ms) Od Android 3.0 lze i v absolutní hodnotě

### NENÍ STANDARDNÍ MNOŽINA SENZORŮ

Každé zařízení může mít různé senzory

#### Detekovat za běhu (runtime)

Viz ukázka dříve

#### Google Play vyfiltrovat požadavky na zařízení

Neuvidí v seznamu nabízených aplikací

<uses-feature android:name="android.hardware.sensor.accelerometer" android: required="true" />

# SOURADNY SYSTEM

- 3-osý systém souřadnic
- Akcelerator, Gravity, Gyroscope, Linear accelerator, Geomagnetický senzor
- Relativně k obrazovce zařízení když je zařízení v defaultní poloze (telefon na výšku)
	- Souřadnice X směrem vpravo
	- Souřadnice Y směrem nahoru
	- **Souřadnice Z směrem ven z obrazovky**
- Osy se nezmění, když se zařízení otočí !!

getRotation(), remapCoordinateSystem()

# SOUŘADNÝ SYSTÉM

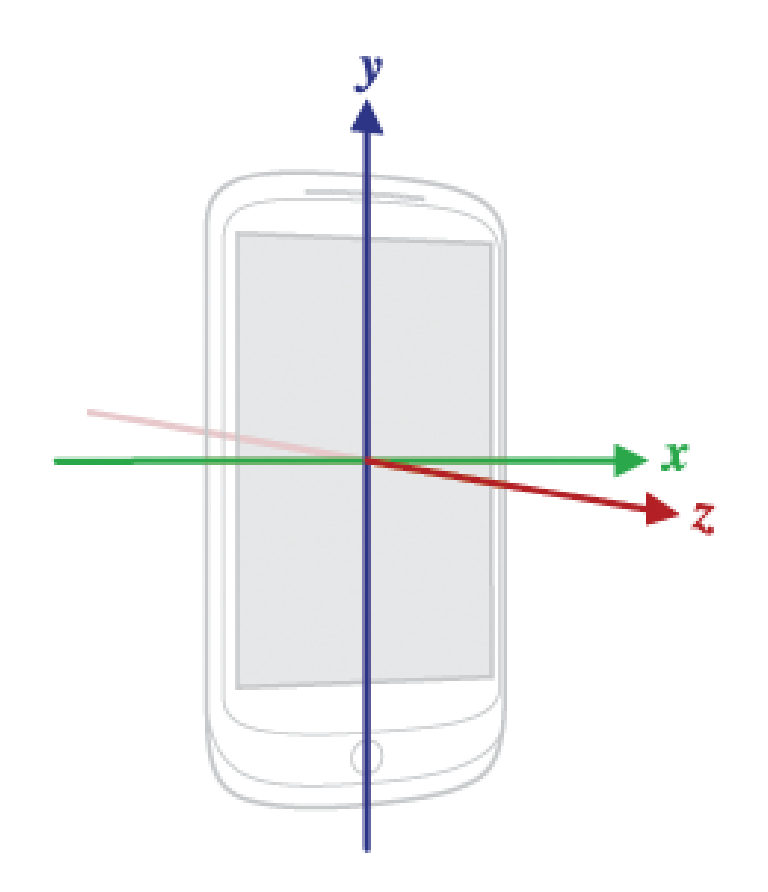

Zdroj: developer.android.com

### ZAJÍMAVÉ PROBLÉMY SE SENZORY -STACK OVERFLOW

#### ● "Když telefon spadne, notifikovat o tom"

#### Použití akcelerometru

For this we have to use little bit of Physics, any object falling under the influence of gravity has an acceleration of 9.8 m/s/s. downward (on Earth). SO with this knowledge we can get the downward direction speed 1) based on the axis(Y-axis) using accelerometer check it is downward and

2) check if it is equal to this 9.8 m/s constant and also check the

if the fall speed is approx near 9.8 m/s show the toast

http://stackoverflow.com/questions/36540058/can-anyone-tell-me-how-iget-toast-when-mobile-falls-down

## RŮZNÉ CHOVÁNÍ V RŮZNÝCH API -PŘÍKLAD API 19 (KITKAT)

### Čtení z externího úložiště

- Nemůže číst z externího úložiště sdílené soubory, pokud nemá právo READ\_EXTERNAL\_STORAGE
- **Tj.** adresář z getExternalStoragePublicDirectory()
- Ale z app-specific adresáře číst může
- Tj. z adresáře getExternalFilesDir()

#### Přeprogramované WebView

 Pokud aplikace používá WebView, zkusit, zda se chová korektně

## RŮZNÉ CHOVÁNÍ V RŮZNÝCH API -API 19 - ÚSPORA BATERIE

#### AlarmManager

- **-** "nepřesné časování"
- Alarmy z více aplikací, které jsou na podobné časy – vzbuzení zařízení 1x – šetří baterii

#### ● ContentResolver

- **Každodenní synchronizace**
- Ne přesný čas, ale cca hodinové okno

## RŮZNÉ CHOVÁNÍ V RŮZNÝCH API -API 19 A SMS

#### • Content provider Telephony

- **Zvaný SMS Provider**
- **E** Číst a psát SMS a MMS zprávy
- Tabulky pro zprávy přijaté, drafty, poslané, …

#### Default SMS aplikace

- **Pouze ona může psát do SMS providera**
- **Pouze ona dostane SMS\_DELIVER\_ACTION** broadcast při příjmu SMS
- **Pouze ona dostane WAP\_PUSH\_DELIVER\_ACTION** broadcast při příjmu MMS

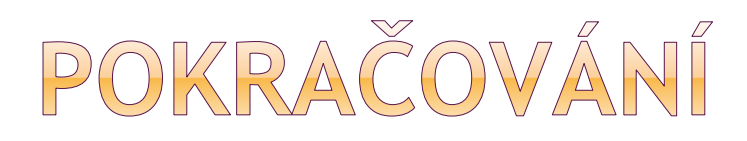

- Non default SMS app
	- Můžou číst ze SMS providera
	- **Mohou dostávat notifikace o nových SMS z** broadcastu SMS\_RECEIVED\_ACTION

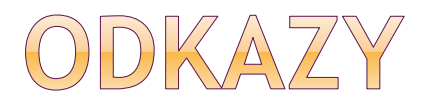

#### • How to write messages in SMS Content Provider, without sending them?

http://stackoverflow.com/questions/27697282 [/android-kitkat-api-19-how-to-write-messages](http://stackoverflow.com/questions/27697282/android-kitkat-api-19-how-to-write-messages-in-sms-content-provider-without)in-sms-content-provider-without

Jak vytvořit default SMS app? http://android[developers.blogspot.cz/2013/10/getting-your](http://android-developers.blogspot.cz/2013/10/getting-your-sms-apps-ready-for-kitkat.html?m=1)sms-apps-ready-for-kitkat.html?m=1

#### Disable features when not the default SMS app

In consideration of some apps that do not want to behave as the default SMS app but still want to send messages, any app that has the SEND SMS permission is still able to send SMS messages using SmsManager. If and only if an app is not selected as the default SMS app on Android 4.4, the system automatically writes the sent SMS messages to the SMS Provider (the default SMS app is always responsible for writing its sent messages to the SMS Provider).

However, if your app is designed to behave as the default SMS app, then while your app is not selected as the default, it's important that you understand the limitations placed upon your app and disable features as appropriate. Although the system writes sent SMS messages to the SMS Provider while your app is not the default SMS app, it does not write sent MMS messages and your app is not able to write to the SMS Provider for other operations, such as to mark messages as draft, mark them as read, delete them, etc.

if (Build.VERSION.SDK\_INT >= Build.VERSION\_CODES.KITKAT)

{

String defaultSmsPackageName = Telephony.Sms.getDefaultSmsPackage(activity); //Need to change the build to API 19

```
Intent sendIntent = new Intent(Intent.ACTION SEND);
sendIntent.setType("text/plain");
sendIntent.putExtra(Intent.EXTRA_TEXT, smsText);
```

```
if (defaultSmsPackageName != null)
//Can be null in case that there is no default, 
 then the user would be able to choose any app that support this intent.
     {
       sendIntent.setPackage(defaultSmsPackageName);
     }
     activity.startActivity(sendIntent);
  }
  else //For early versions, do what worked for you before.
  {
     Intent sendIntent = new Intent(Intent.ACTION_VIEW);
     sendIntent.setData(Uri.parse("sms:"));
     sendIntent.putExtra("sms_body", smsText);
     activity.startActivity(sendIntent);
  }
```
## POUŽITÍ DEPRECATED VS. NOVÝCH FUNKCI

### Použije se stará funkce

- Funguje od API nízké číslo
- Android Studio někdy označí jako deprecated

#### Použije se nová funkce

Funguje např. až od API 16 (4.1 Jelly Bean)

### Testování při vývoji

- APK se nahraje přes kabel nebo přes web
- Nový telefon běží OK
- Starší telefon v určité fázi aplikace spadne

# KONTROLA OPRÁVNĚNÍ

#### Standardní Android - všechno nebo nic

- Aplikace při instalaci požaduje oprávnění
- Uživatel buď udělí vše nebo instalaci odmítne

#### Alternativní ROM – CyanogenMod

**Konfigurace některých práv jednotlivým** aplikacím (ochrana soukromí)

# KONTROLA OPRÁVĚNÍ

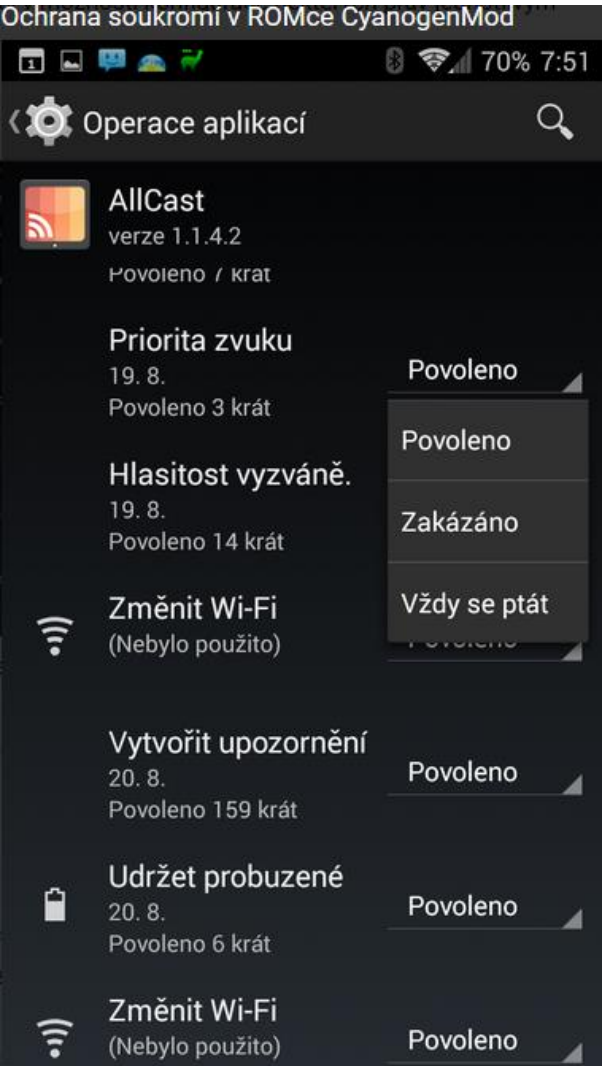

Zdroj: [http://www.svetandroida.cz/oprav](http://www.svetandroida.cz/opravneni-aplikaci-nebezpeci-201409) neni-aplikaci-nebezpeci-201409

# KONTROLA OPRÁVNĚNÍ

- Program Xprivacy
- Vyžaduje práva roota
- Nastavení oprávnění
- Možnost vnucení polohy zařízení
- Rizika pády aplikací
	- Vývojář předpokádá, že aplikace danou věc může

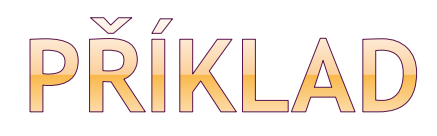

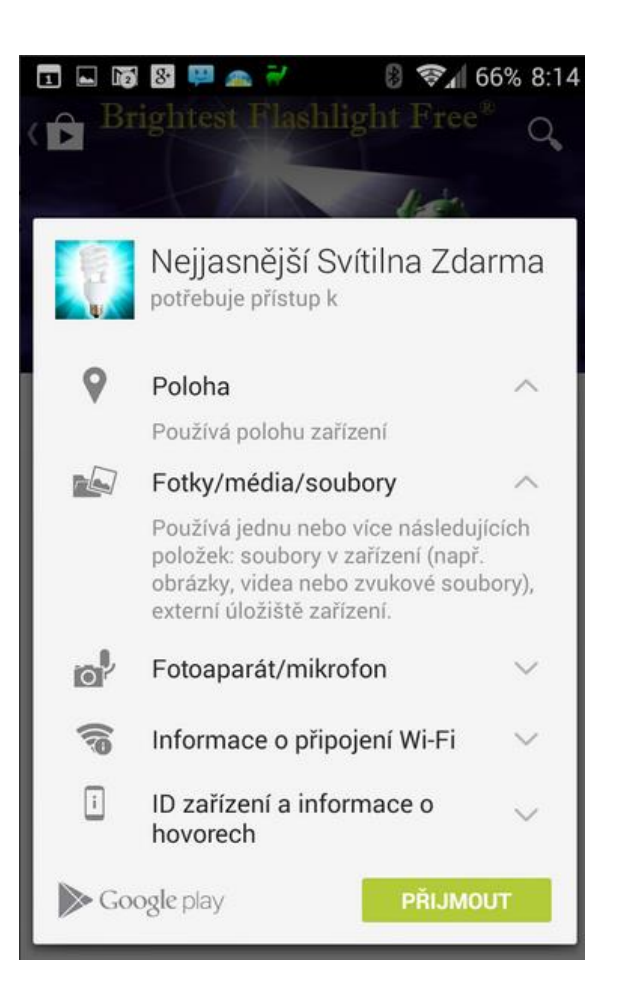

Aplikace Nejjasnější svítilna

K čemu asi potřebuje daná oprávnění?

Má velké množství stahování Dobré hodnocení od uživatelů

Reklamní proužky Sběr osobních dat (info o poloze a identif. údaje zařízení)

#### Zdroj:

http://www.svetandroida.cz/opra [vneni-aplikaci-nebezpeci-201409](http://www.svetandroida.cz/opravneni-aplikaci-nebezpeci-201409)

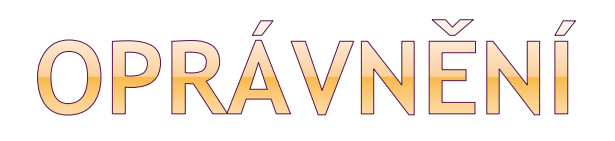

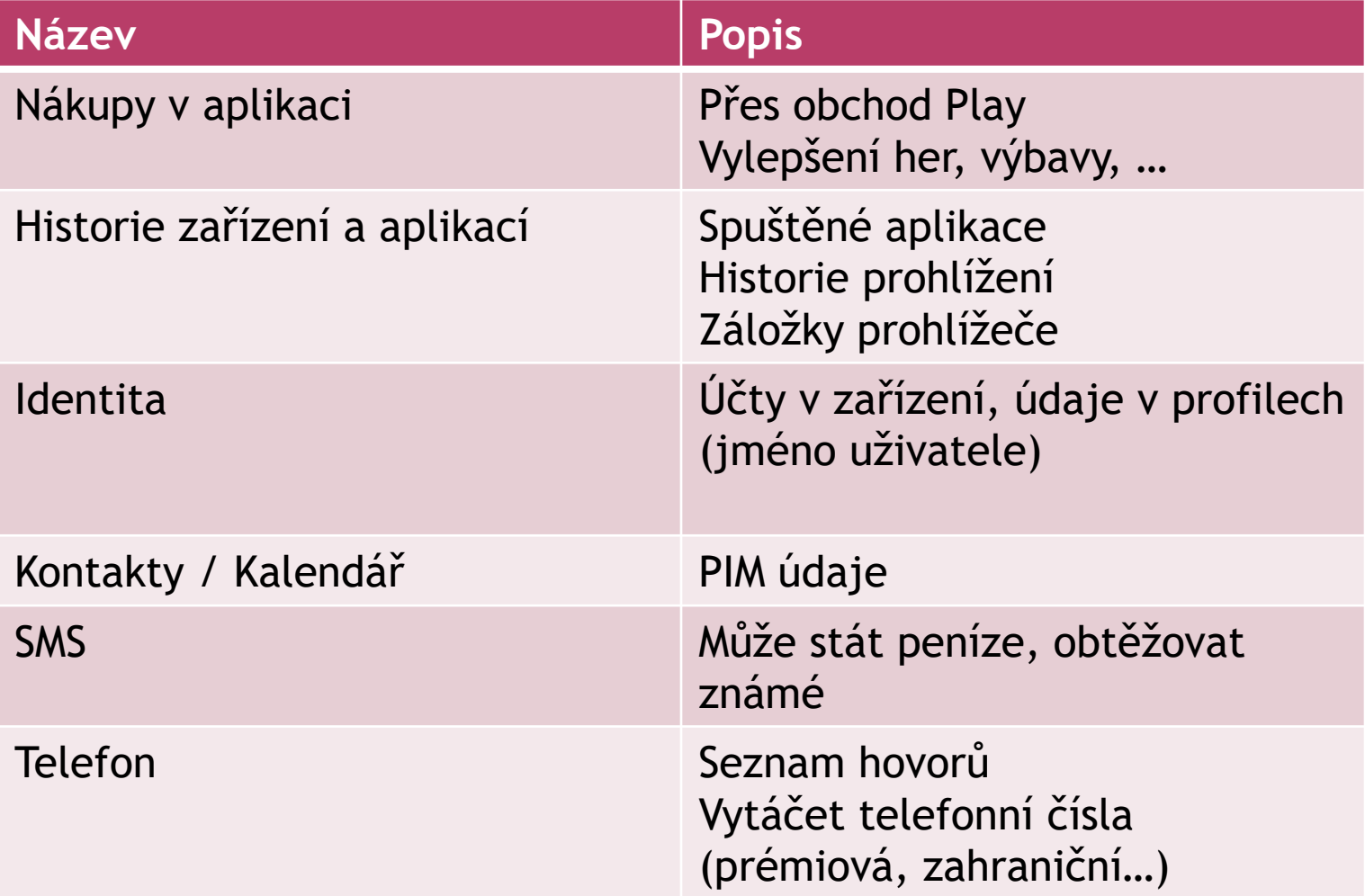

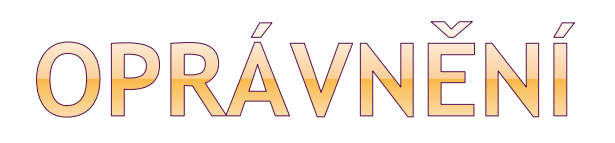

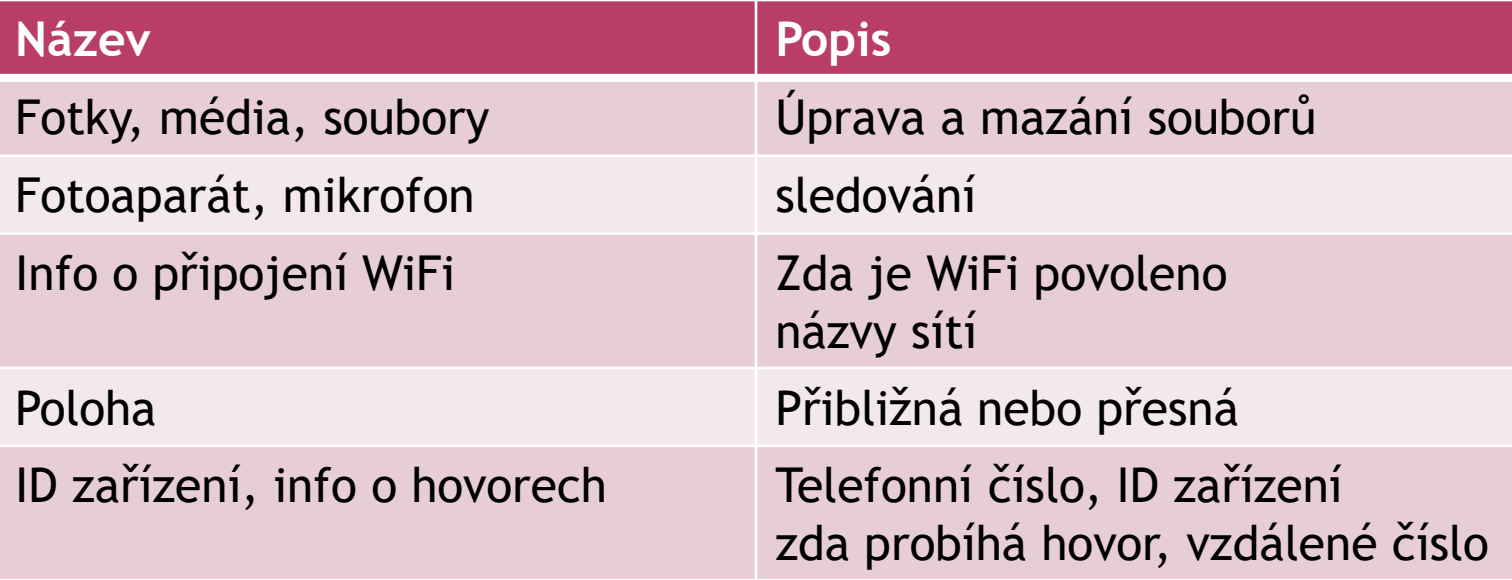

Zdroj: [http://www.svetandroida.cz/opravneni-aplikaci](http://www.svetandroida.cz/opravneni-aplikaci-nebezpeci-201409)nebezpeci-201409

### GOOGLE CLOUD MESSAGING (GCM)

- Služba pro posílání dat ze serverů androidím aplikacím
- Možný i přenos zpráv ze zařízení zpátky do cloudu
- Služba zdarma

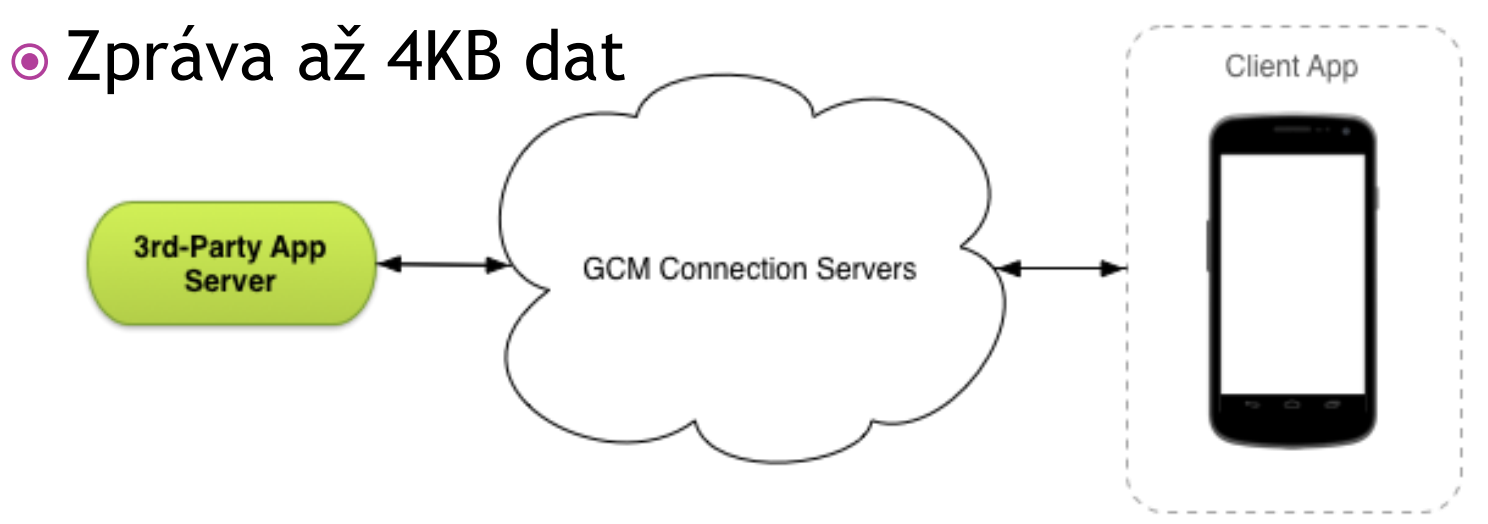

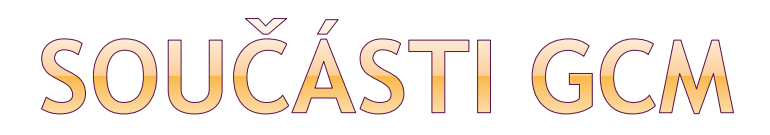

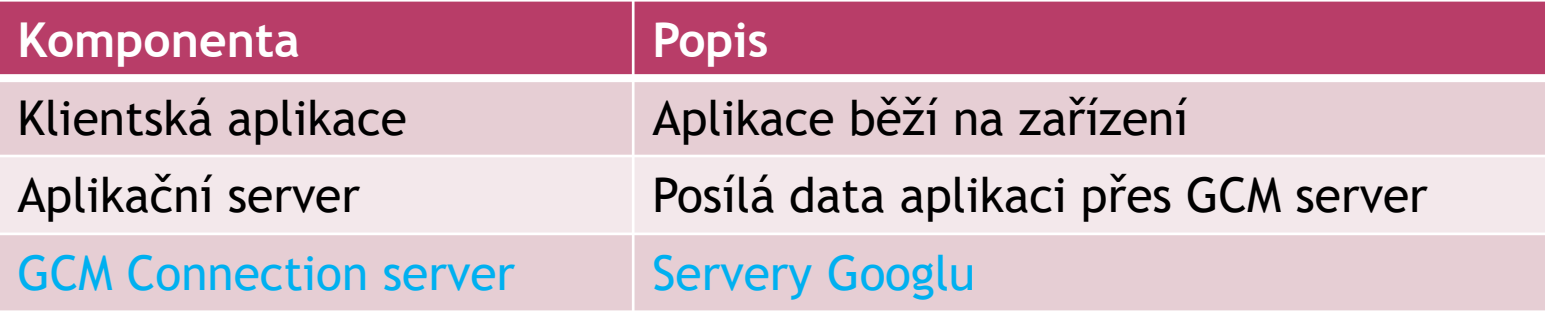

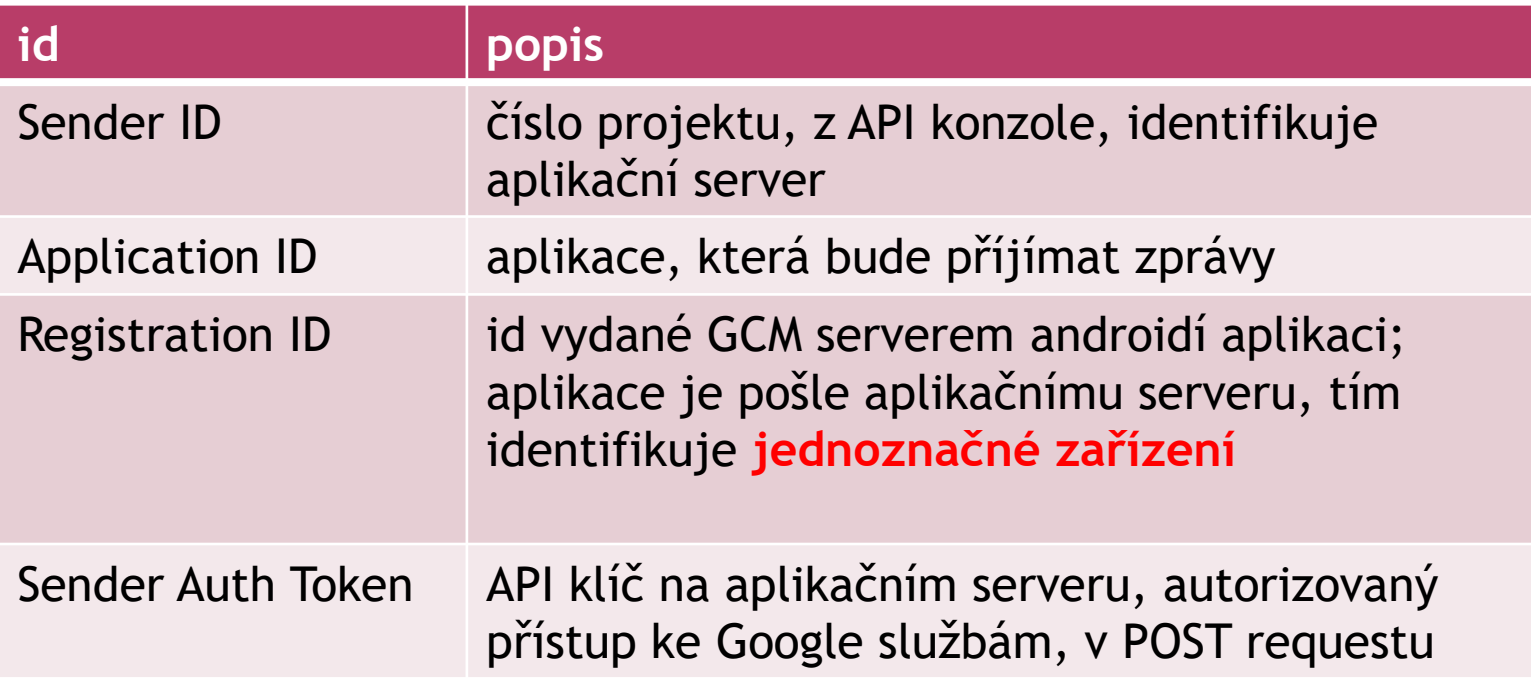

### FUNKCE GCM

#### Androidí aplikace se registruje pro příjem zpráv

- GoogleCloudMessaging register()
- **Vrací registration ID**
- Uschovat si, kontrolovat v onCreate()
- Aplikační server pošle zprávu
	- **Pošle zprávu CGM serveru**
	- CGM server si uloží zprávu, když je zařízení offline
	- CGM pošle zprávu zařízení
- Androidí aplikace přijme zprávu z GCM serveru
	- Zařízení přijme zprávu, extrahuje key/value
	- **Předá key/value aplikaci přes Intent** com.google.android.c2dm.intent.RECEIVE

### GOOGLE DEVELOPER CONSOLE

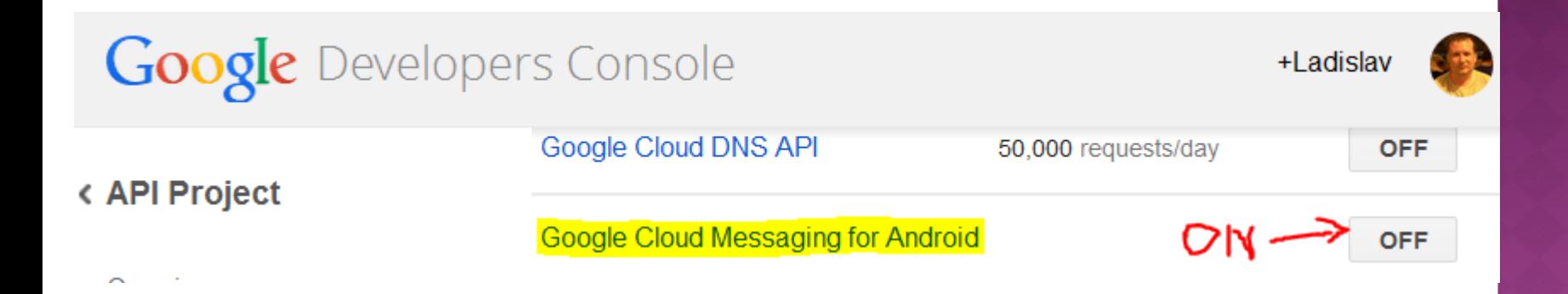

- Povolit Google Cloud Messaging for Android
- · Získat API key: APIs & auth > Credentials

### IMPLEMENTACE KLIENTA

- GoogleCloudMessaging APIs
	- **Používá Google Play Services**
- Kód pro registraci (získat registration ID)
	- **registration id by měl poslat aplikačnímu serveru**
- Broadcast receiver (příjem zpráv z GCM)

Manifest - práva, mj.:

com.google.android.c2dm.permission.RECEIVE registrace a příjem zpráv android.permission.INTERNET android.permission.GET\_ACCOUNTS používá konto Googlu
# APLIKACE KLIENTA

## Aktivita

- **Kontrola, zda jsou dostupné google play services**
- **Registrace id vůči CGM serveru (v async task,** uložení do sdílených preferencí…)
- **Poslání upstream zprávy**
- Viz <http://developer.android.com/google/gcm/client.html>

### Receiver (WakefulBroadcastReceiver)

 pro jednoduché činnosti můžeme zpracovat přímo zde, bez využití služby

## Služba (IntentService)

**- receiver ji předá zpracování GCM zprávy** 

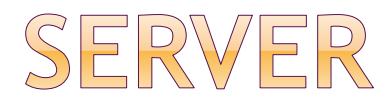

## Google poskytuje GCM servery pro: **⊙HTTP**

- **Downstream only: cloud to device**
- Aplikační server mu posílá JSON zprávy jako http post a čeká na odpověď (blokace)

## CCS (XMPP)

**Když chceme posílat upstream zprávy** 

## Musíme implementovat aplikační server

# USER NOTIFICATIONS

- Notifikační klíč uživatel – skupina reg id
- Poslat jednu zprávu na **více zařízení**  vlastněných uživatelem
- Tj. jedna zpráva více instancím aplikací na různých zařízeních patřících jednomu uživateli

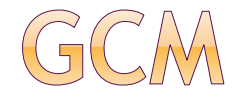

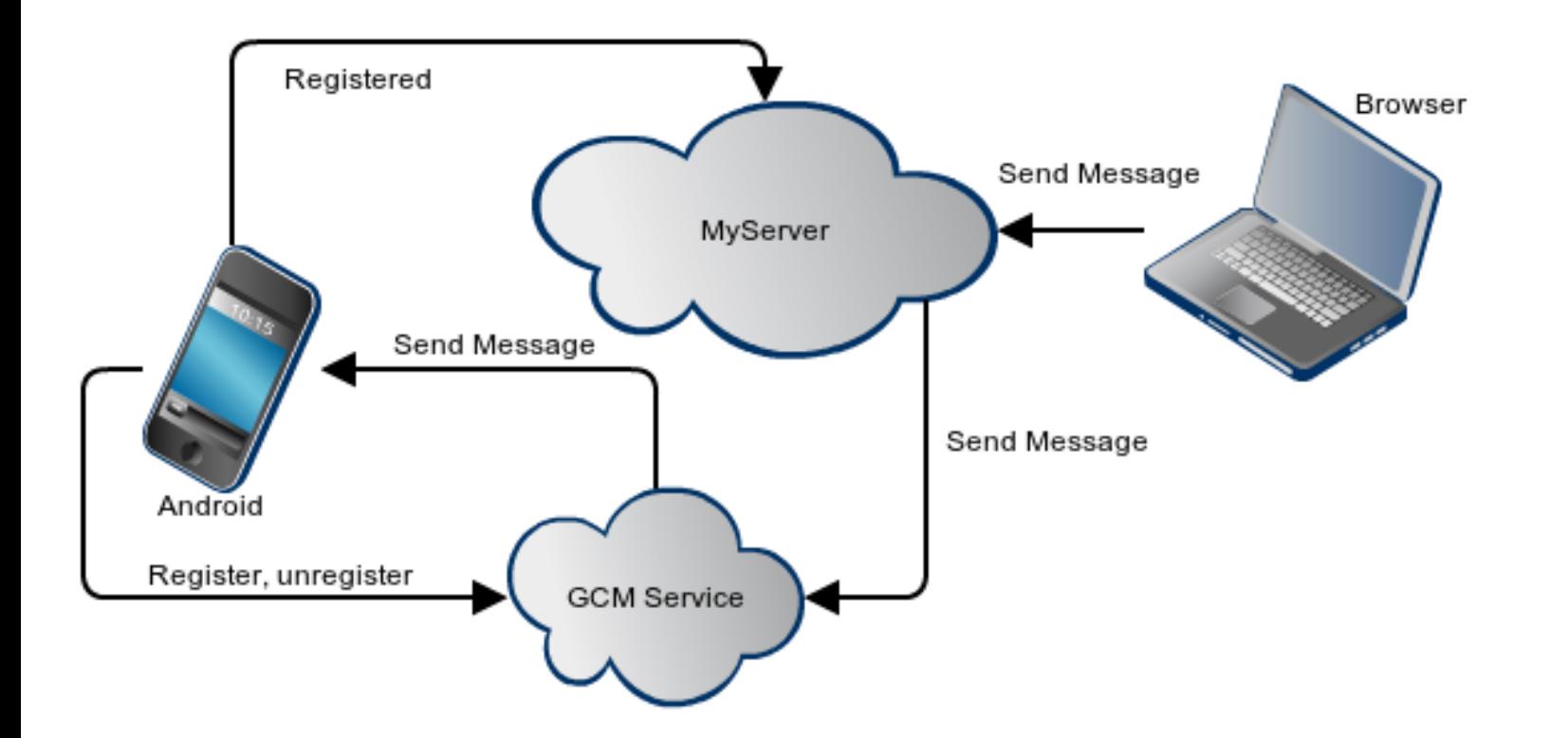

zdroj obrázku: [www.elandroidelibre.com/](http://www.elandroidelibre.com/)

# PUBLIKACE APLIKACE

## V Google Play Store

Jednorázový registrační poplatek 25\$

## Vlastní distribuční mechanismus

- **Jak informovat o updatech aplikace?**
- **Instalace z neznámých zdrojů riziko**

## PODROBNÝ POSTUP OD GOOGLE

https://support.google.com/googleplay/androi d-

[developer/answer/113468?hl=cs&ref\\_topic=345](https://support.google.com/googleplay/android-developer/answer/113468?hl=cs&ref_topic=3450781&rd=1) 0781&rd=1

průvodce jak aplikaci publikovat, co má obsahovat, jaké zdroje použít atd.

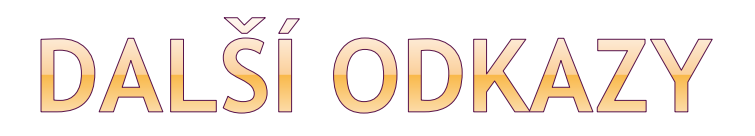

zdroje:

http://www.zdrojak.cz/clanky/vyvijime-pro[android-nahravame-aplikaci-na-google-play](http://www.zdrojak.cz/clanky/vyvijime-pro-android-nahravame-aplikaci-na-google-play-store/)store/

https://support.google.com/googleplay/android[developer/answer/1078870?hl=cs&ref\\_topic=345](https://support.google.com/googleplay/android-developer/answer/1078870?hl=cs&ref_topic=3450987) 0987

Android SDK a další

# JMÉNO APLIKACE

3 jména:

## **•** jméno aktivity

- vidíme v seznamu aplikací
- krátké, aby nebylo oříznuto
- o jméno celé aplikace
	- zobrazí se např. v nastavení odinstalace
- jméno aplikace v Google Play Store

# DALŠÍ KONTROLY

## zda aplikace vyžaduje jen oprávnění, která opravdu potřebuje <uses-permission>

další práva navíc např. reklamní systémy

### min SDK version

- co nejnižší, ovlivní kdo ji uvidí v nabídce
- neodříznout si část zákazníků

### • target SDK version

 Když nízké číslo -> i na nových zařízeních starý motiv

# ODSTRANĚNÍ DEBUG INFORMACÍ

- odstranit / zakomentovat / vypnout
- často vulgární hlášky vývojářů se dostanou k uživatelům

# DISTRIBUCE BEZ APL. OBCHODU

povolit na zařízení instalaci .apk **z cizích zdrojů**:

Security – Unknown sources

poskytnutí aplikace uživateli umístit ji na webové stránky poslat uživateli e-mailem

problém s aktualizací aplikace

# TESTFLIGHT - TESTOVÁNÍ APLIKACÍ

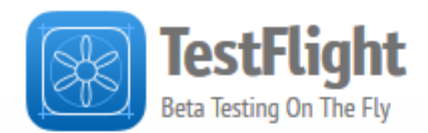

Home > Articles > Android End of Life

### **Android End of Life**

Last Updated: Mar 21, 2014 02:33PM PDT

Support for Android beta testing on TestFlight has been discontinued as of March 21, 2014.

We are refocusing TestFlight on iOS and we will continue to support app development on iOS.

If you require technical support, please contact us here.

<sup>4</sup> I found this article helpful

 $\blacktriangleright$  I did not find this article helpful

**Dříve** Android i iOS

Nyní jen Pro iOS

## TESTFLIGHT - PRO IOS

### <https://developer.apple.com/testflight/>

TestFlight Beta Testing makes it easy to invite users to test your iOS, watchOS, and tvOS apps before you release them on the App Store. You can invite up to 2,000 testers using just their email address.

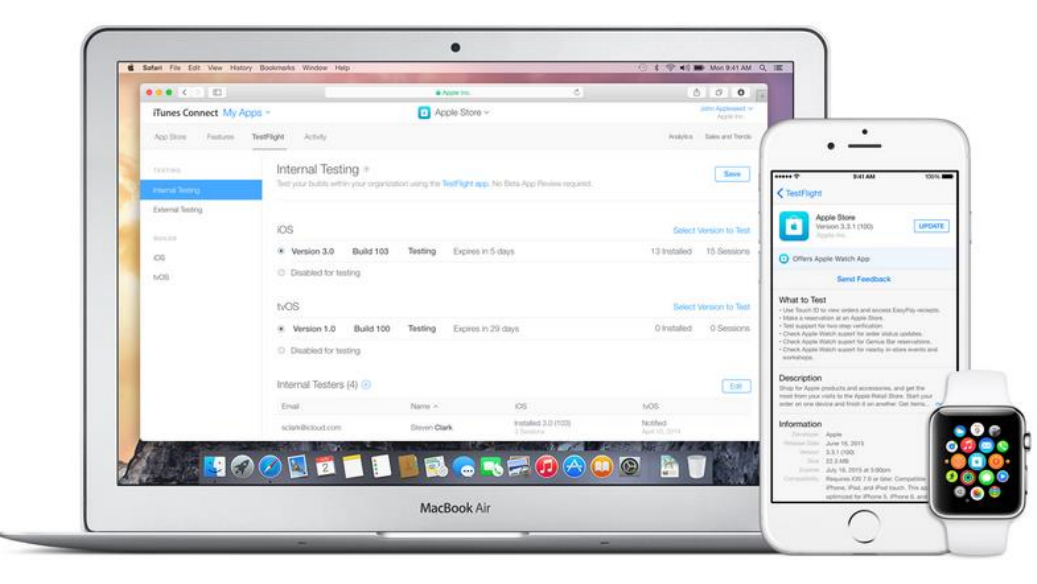

# TESTFLIGHT PRO IOS

#### **Inviting Testers**

#### **Internal Testing**

Get feedback quickly by sharing your beta builds with your internal team. Each app can be tested by up to 25 members of your team who have been assigned the Developer or Admin role in iTunes Connect. Each member can test on up to 10 devices.

#### **External Testing**

Once you're ready, you can invite up to 2,000 users who do not need to be part of your development organization to beta test an app that you intend for public release on the App Store. Apps made available to external testers require a Beta App Review and must comply with the full App Store Review Guidelines before testing can begin. A review is required for new versions of your app that contain significant changes. Up to 100 apps can be tested at a time, internally or externally.

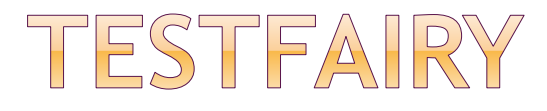

Funguje na Androidu i iOSu

www.testfairy.com

# FABRIC - ANDROID I IOS

- Testování na platformě Android i iOS
- Do pluginu zadáme mailové adresy testerů
- Tester dostane e-mail a klikne na Let Me In tlačítko
- E-mail neobsahuje link na vaší aplikaci, ale na Beta app – distribuce buildů a alertů
- Naistalovanou aplikaci Beta otevře a může začít testování

[https://docs.fabric.io/android/beta/introducti](https://docs.fabric.io/android/beta/introduction.html#distributing-the-app) on.html#distributing-the-app

## FABRIC

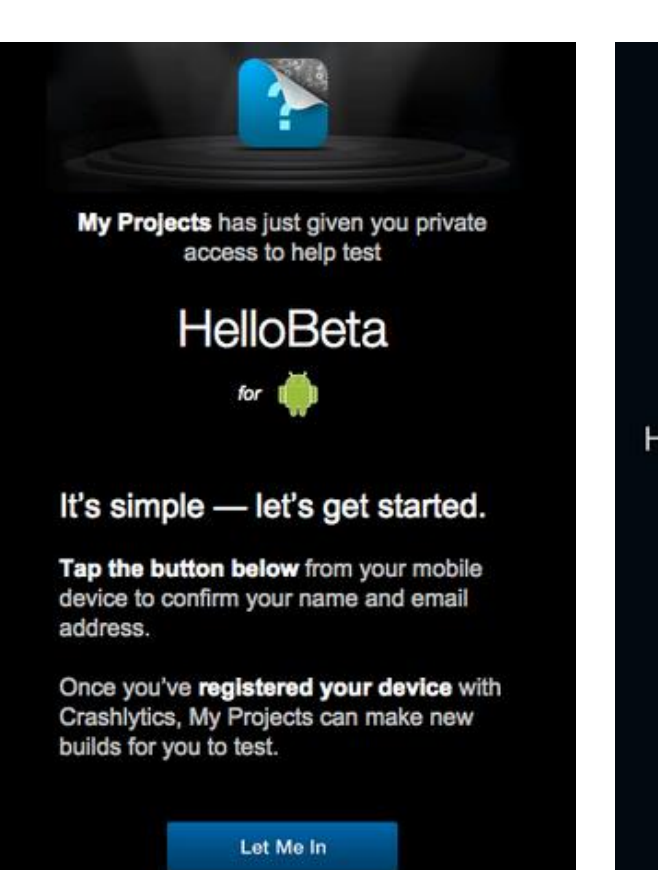

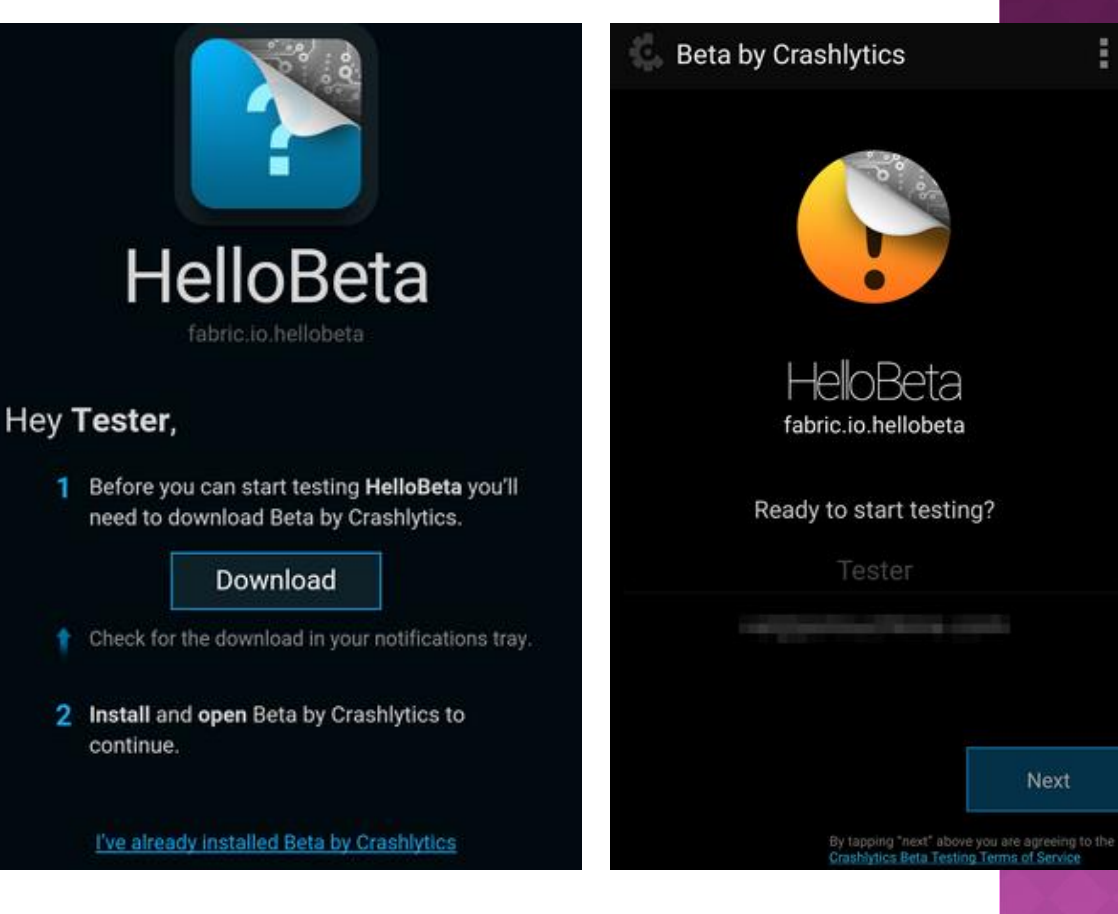

# ALTERNATIVNÍ OBCHODY

## • Amazon Appstore for Android

#### **How To Install**

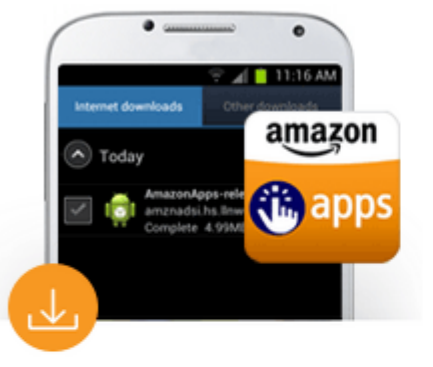

#### Step 1 Download App

Download the Amazon Appstore to your Android device.

> Download the **Amazon Appstore**

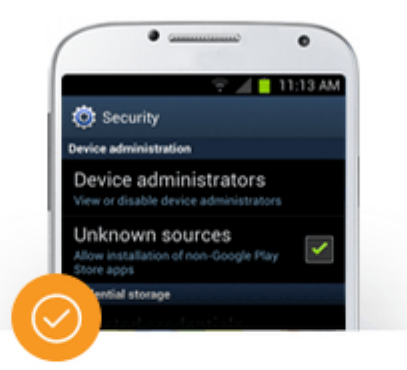

#### Step 2 **Allow Installation**

Navigate to your device's Settings, select Security or Applications (depending on device) and check the Unknown Sources box. (What's this?)

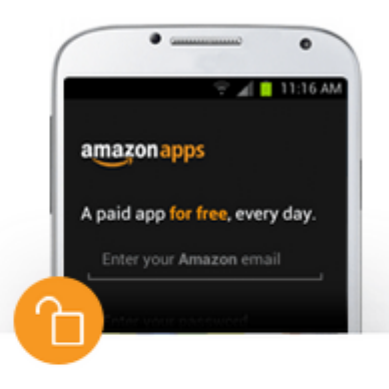

#### Step 3 Install and Login

Launch Amazon Appstore from Notifications or Downloads, tap Install when prompted, and sign in with your existing Amazon email and password.

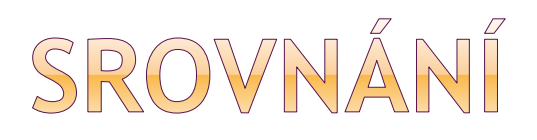

 http://www.makeuseof.com/tag/google[play-vs-amazon-appstore-which-is-better-si/](http://www.makeuseof.com/tag/google-play-vs-amazon-appstore-which-is-better-si/)

Lákání typu 1 placená aplikace denně zdarma

# ALTERNATIVNÍ OBCHODY

- Amazon Appstore for Android
- GetJar
- Slide ME
- F-Droid
- Samsung Apps
- Best Apps Market

## DOGLE PLAY STORE

- obchod s digitálním zbožím
- aplikace, písničky, knihy, filmy, seriály
- filtrace aplikací dle schopností zařízení
	- <uses-configuration> .. hw klávesnice, ...
	- **E** <uses-features>
- při registraci zaplatí vývojář 25USD jednorázově, i když jen free aplikace

# POŽADOVANÉ VLASTNOSTI může být:

<uses-feature android:name="android.hardware.camera" android:required="false" />

musí být: <uses-feature android:name="android.hardware.bluetooth" android:required="true" />

[http://developer.android.com/guide/topics/manifest/uses](http://developer.android.com/guide/topics/manifest/uses-feature-element.html)feature-element.html

# VERZE APLIKACE

## v manifestu

### android:versionCode

- celé číslo s každou verzí o 1 větší
- **store používá pro kontrolu verze**

## android:versionName

- řetězec pro uživatele
- libovolný, např. 1.2.5
- odlišení minoritní a významné změny

# KEYSTORE

## ukládá páry privátní a veřejný klíč

 každý pár uložený v keystore je identifikován unikátním aliasem

#### Keystore entry = private + public key pair = identified by an alias

keystore chrání každý privátní klíč unikátním heslem a také integritu keystore samotného

### updatovaná verze aplikace – stejný alias

[http://stackoverflow.com/questions/5724631/understanding](http://stackoverflow.com/questions/5724631/understanding-keystore-certificates-and-alias) -keystore-certificates-and-alias

- · eclipse projekt pravá myš
- android tools export signed application package

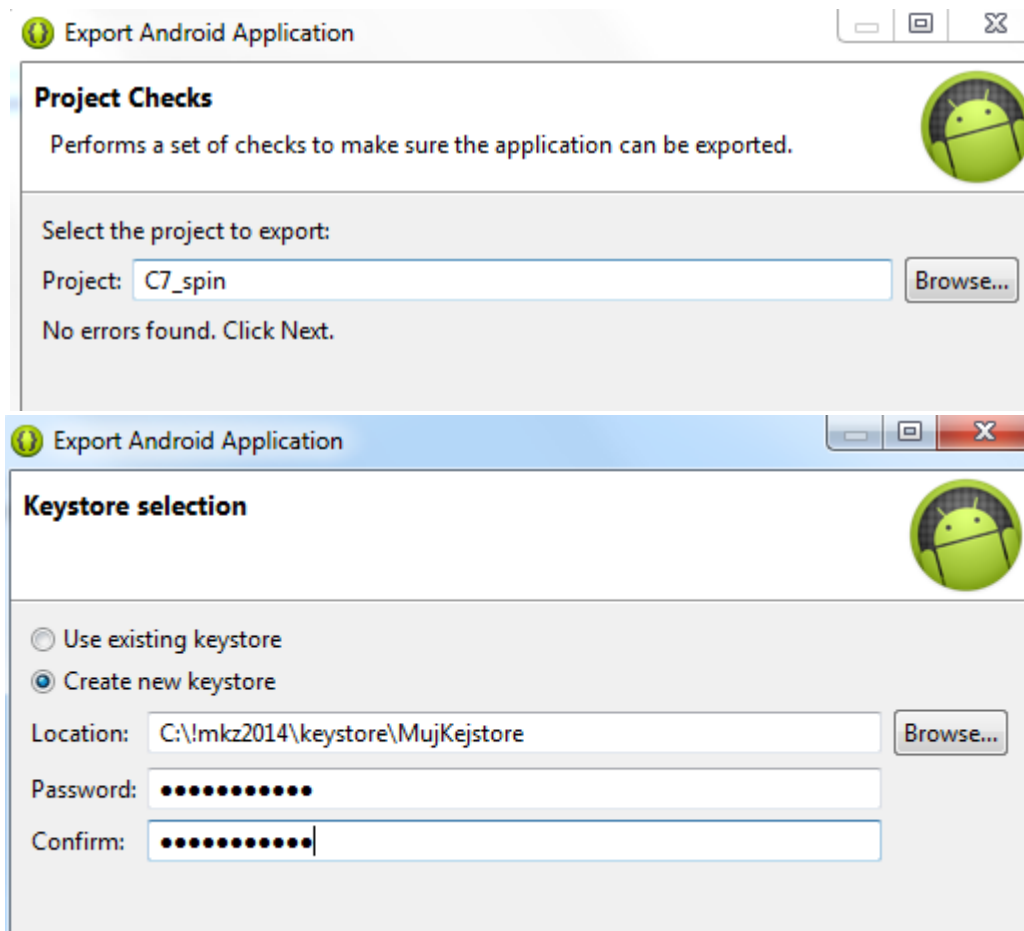

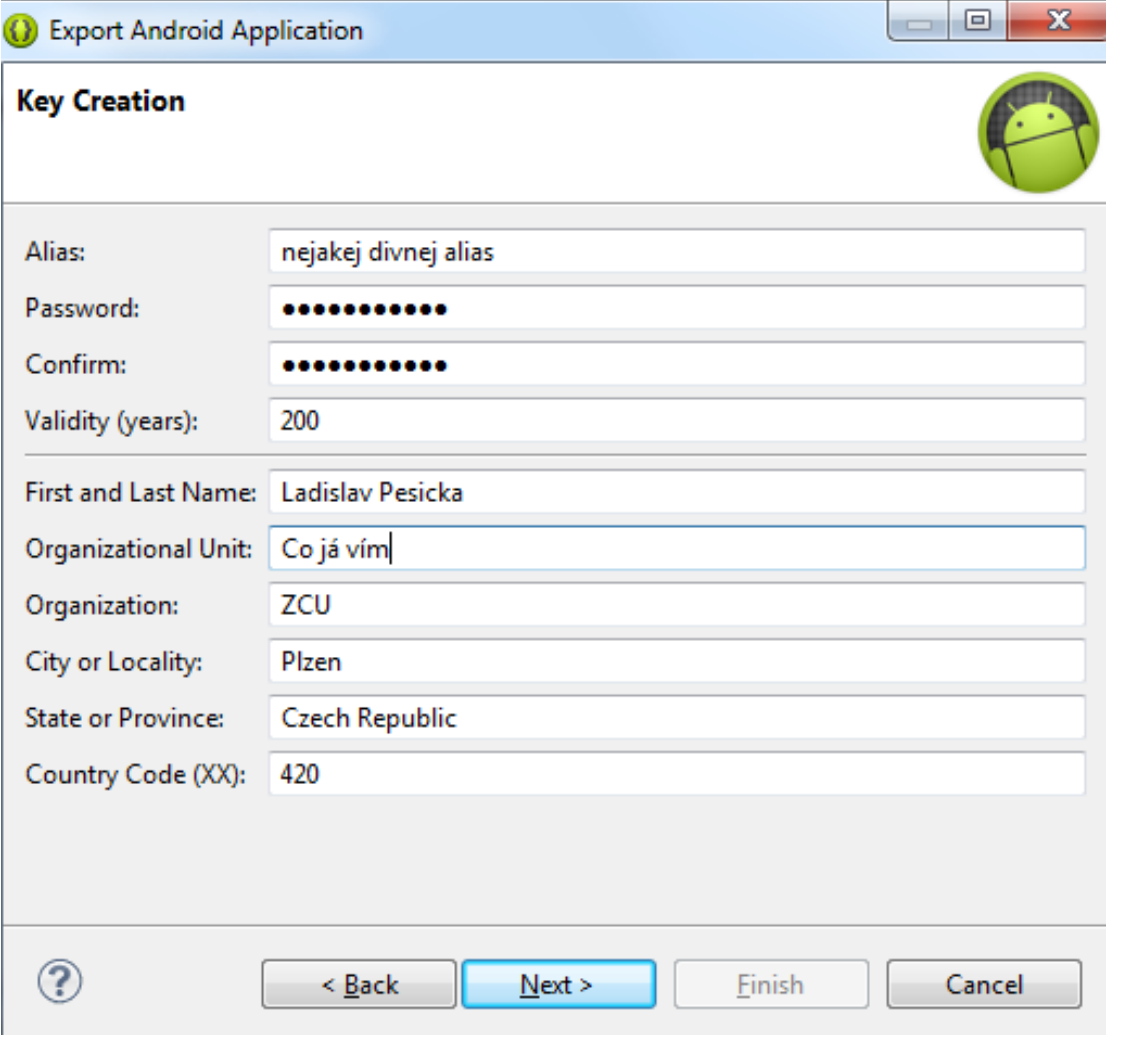

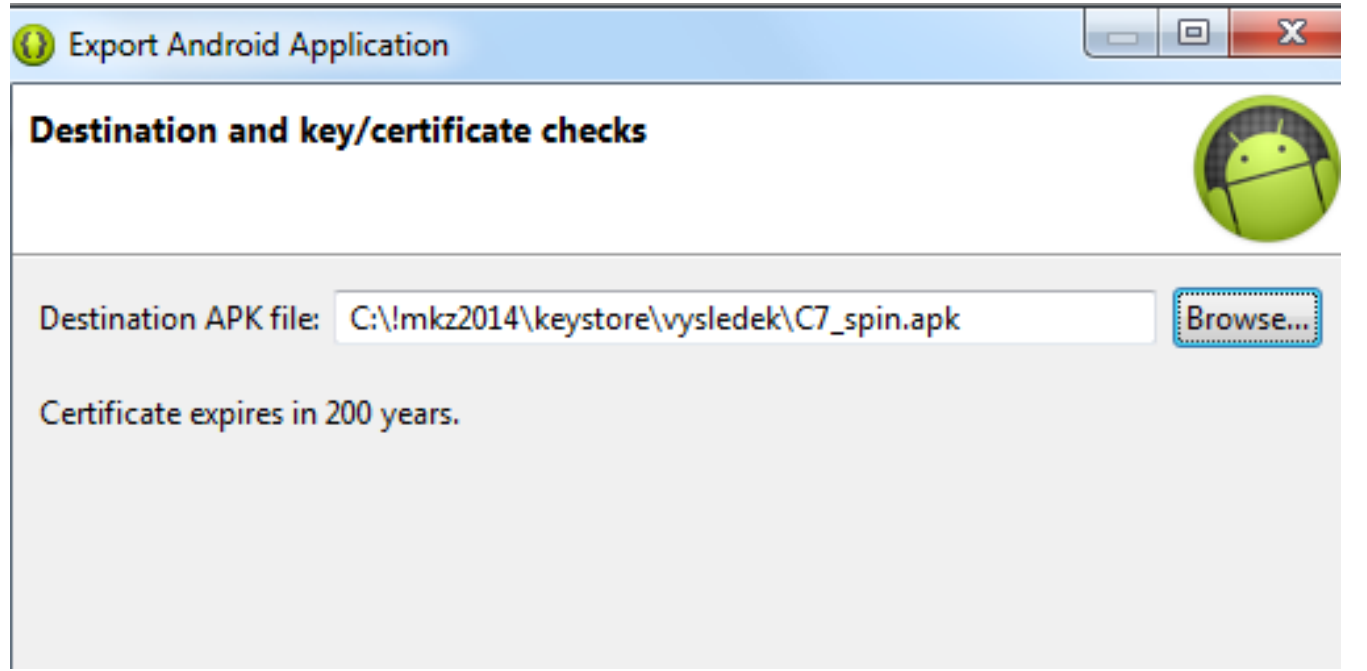

rozhodně zvolte lepší cestu ale 200 let jistě postačí výsledek – vytvoří zde soubor C7\_spin.apk

výpis z Eclipse:

2014-04-03 09:43:01 - C7\_spin] New keystore C:\!mkz2014\keystore\vysledek\C7\_spin.apk has been created.

[2014-04-03 09:43:01 - C7\_spin] Certificate fingerprints: [2014-04-03 09:43:01 - C7\_spin] MD5 :  $7X:9X:XX:XX:$ [2014-04-03 09:43:01 - C7\_spin] SHA1: 2X:FX:……………………………………………………

# ZALOŽENÍ VÝVOJÁŘSKÉHO ÚČTU

### <https://play.google.com/apps/publish/>

#### 25 USD

#### Pomozte se zabezpečením vašeho účtu

Ověřte číslo mobilního telefonu. Pokud ve vašem účtu zjistíme neobvyklou aktivitu, budeme vás informovat. Další informace o zabezpečení účtu pomocí telefonního čísla

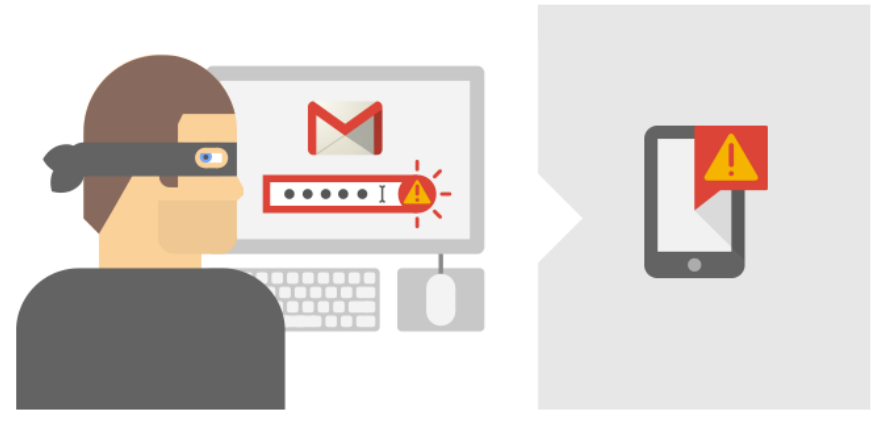

Pokud například někdo zjistí, jaké máte heslo, a pokusí se přihlásit k vašemu účtu, odešleme vám textovou zprávu.

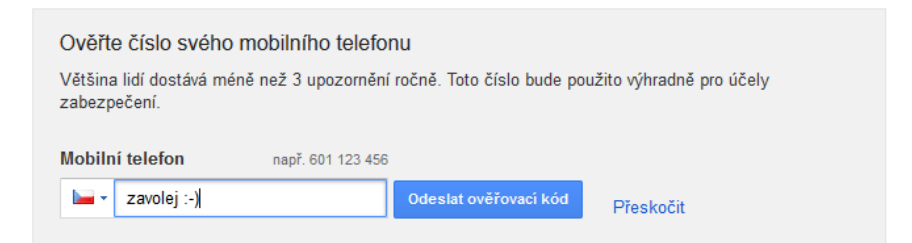

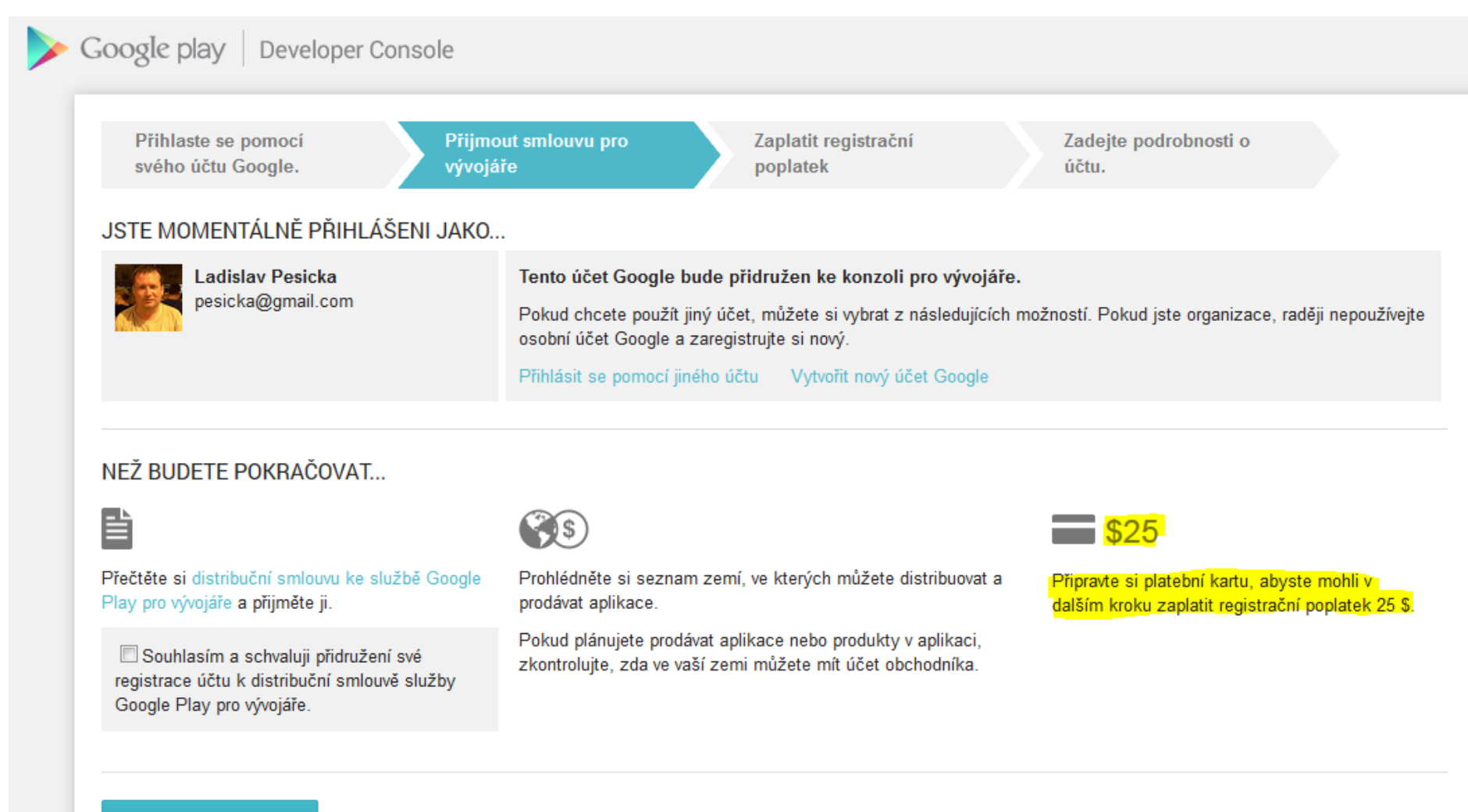

#### Pokračovat na platbu

# DALŠÍ POSTUP

## upload souboru

- vyberete soubor apk, který chcete publikovat
- pokud by přesahoval 100MB limit (dříve 50) na apk, je možné přidat expansion file
- **Iméno nesmí začínat na com.android,** com.google, android, com.example

## min. 2 screenshoty k aplikaci a ikona pro PlayStore

- může být promotional video
- jazyk aplikace čeština (add language)
- **jazyk aplikace remove english listing**

# GRAFICKÉ PODKLADY

 2 až 8 snímků obrazovky JPEG nebo 24bit PNG (bez kanálu alfa) nejmenší rozměr 320px maximální rozměr 380px

## v sekci navrženo pro tablety

**I** je třeba nahrát snímky obrazovky tabletu

## video

- bude zobrazeno jako první miniatura
- **· propagační video youtube**

# GRAFICKÉ PODKLADY

ikona s vysokým rozlišením

 32bitový soubor PNG (s kanálem alfa) rozměry: 512x512px Google piny max. velikost: 1024kB

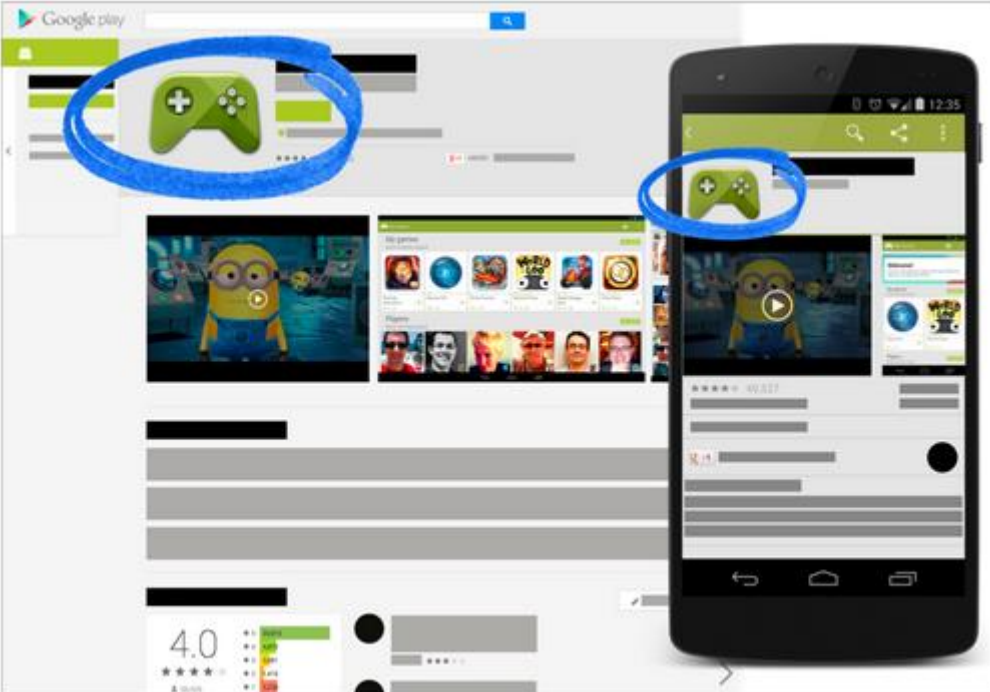

# DALŠÍ POSTUP

- $\bullet$  title titulek aplikace
- description popis
- recent changes popis změn při updatu
- Application type (aplikace / hry)
- Category (vzdělávání, zábava, produktivita,…)
- content rating
	- everyone, low medium high maturity
- $\bullet$  pricing free
	- když se jednou dá zadarmo, nelze změnit
- all countries (nebo výběr)
- ⊙ GCM
- souhlas s podmínkami

# DALŠÍ POSTUP

## explicitní souhlas s tím, že je aplikace zadarmo a že je to nezměnitelné

activate – publish

nějakou chvíli trvá, než se na appstore objeví

https://play.google.com/store/apps/details?id=namespace.nasiaplikace

# UPDATE APLIKACE

- opravit chybu
- zvýšit číslo verze versionCode
- znovu exportovat se stejným aliasem
- uploadovat aplikace na Store
- vidíme dvě verze
- vybereme novější activate
- product details recent changes
	- uvést změny
- save
# TYPY HODNOCENÍ

#### **Typy hodnocení**

Všichni

Aplikace v této kategorii by neměly shromažďovat informace o poloze uživatele ani obsahovat sporný materiál. Aplikace nesmí sdílet uživatelský obsah ani obsahovat sociální funkce.

Zralost: nízká ÷ Zralost: střední ٠ Zralost: vysoká

Aplikace v této kategorii mohou obsahovat nebo být zaměřeny na sexuální nebo obscénní obsah, explicitní násilí, sociální funkce, simulace hazardních her a zmínky o užívání alkoholu, drog nebo tabákových výrobků. Aplikace mohou shromažďovat data o poloze uživatele za účelem jejich sdílení nebo zveřejnění (se souhlasem uživatele).

## KATEGORIE HER A APLIKACÍ

#### https://support.google.com/googleplay/androi d-developer/answer/113475

ᆺ

#### Kategorie

Chcete-li zobrazit seznam kategorií pro aplikace a hry, vyberte některou z možností níže.

#### **Anlikace**

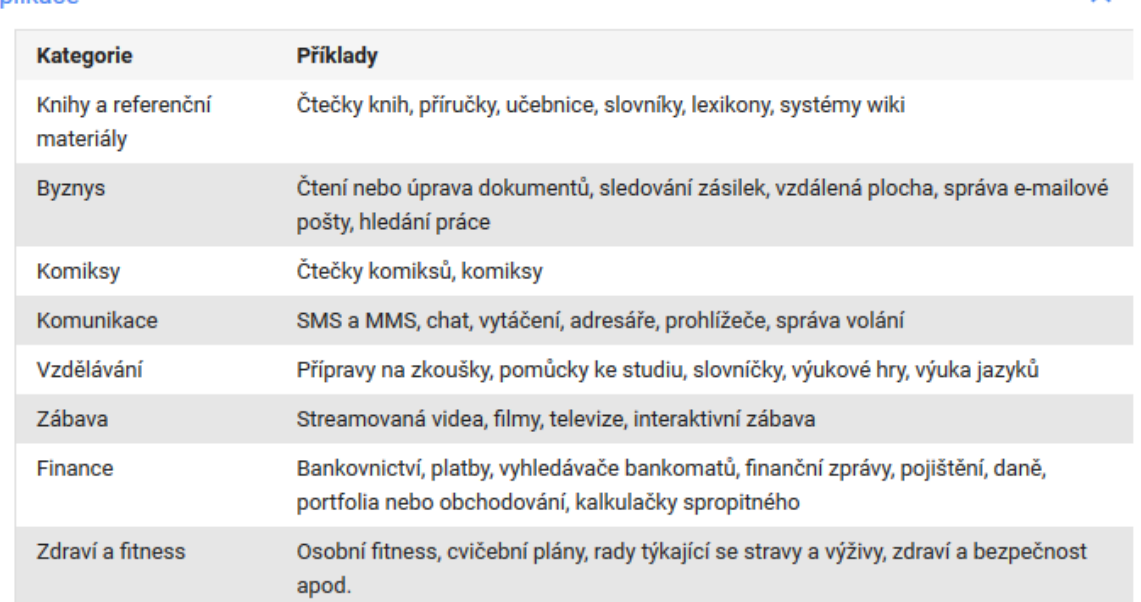

# SCHVALOVÁNÍ APLIKACÍ

 [http://www.svetandroida.cz/google-play](http://www.svetandroida.cz/google-play-schvalovani-201503/)schvalovani-201503/

 Dříve automatický proces Ruční prozkoumání – alespoň částečně

### iOS:

 Nejprve automat kvalitu kódu Ruční testování – snadnost ovládání, …

# MONETIZACE APLIKACÍ - MOŽNOSTI

## podpora reklam

- aplikace zdarma ke stažení
- **zobrazuje reklamy**

## placená aplikace

uživatel zaplatí cenu před stažením aplikace

## nákupy v aplikaci

 v aplikaci obsah, který si uživatelé mohou zakoupit

## předplatné

v aplikaci obsah, pravidelné předplatné

# PRODEJ APLIKACÍ

## cena včetně DPH (koncová cena)

odlišnosti při zahraničním nákupu

### uživatelé mají právo na vrácení platby do 15 minut od zakoupení na Google Play

**Google Wallet Merchant Center** 

## získání plateb za nákupy

- Google Wallet Merchant Center určit formu platby
- vždy 15tý den v měsíci

https://support.google.com/googleplay/android[developer/answer/3502576?hl=cs&ref\\_topic=3450781](https://support.google.com/googleplay/android-developer/answer/3502576?hl=cs&ref_topic=3450781)

# VRÁCENÍ APLIKACE UŽIVATELEM

Nově existují tři typy vracení peněz, které si popíšeme. První a nejjednodušší už jsme zmínili. Při vrácení aplikace do 15 minut, vám peníze přijdou téměř obratem a vývojář se ani nedozví, že jste aplikaci zakoupili / vrátili. Druhý typ se uplatní v případě, kdy vrátíte aplikaci ve lhůtě od 15 minut do 48 hodin od nákupu. Pokud jste někdy tuto možnost zkoušeli, víte, že nestačí kliknout na tlačítko vrácení peněz, ale musíte vyplnit formulář, kterým žádáte o vrácení peněz. Ve formuláři musíte zmínit důvod vrácení aplikace. Jak ale vyplývá z testování, často jej nikdo nečte a systém žádost schválí automaticky. Důležité je, že v tomto případě se peníze na vrácení odečítají z účtu vývojáře, kterému tak hrozí ztráta.

#### <http://www.svetandroida.cz/google-play-vraceni-penez-201405>

# VRÁCENÍ PENĚZ UŽIVATELI

#### Nahlásit problém

#### Chci požádat o vrácení peněz  $\div$

Upozornění: Pokud jste nyní aplikaci zakoupili poprvé, můžete ji do 15 minut odinstalovat a celá platba vám bude vrácena. Chcete-li aplikaci odinstalovat a získat svoji platbu zpět. postupujte takto:

- 1. Otevřít aplikaci Obchod Google Play
- 2. Stiskněte tlačítko Menu a klepněte na položku Moje aplikace.
- 3. Přejděte dolů a vyberte požadovanou aplikaci.
- 4. Klepněte na tlačítko Odinstalovat a vrátit peníze. (Pokud iste aplikaci ještě nenainstalovali, klepněte na tlačítko Vrácení peněz.)
- 5. Za chvíli byste měli obdržet e-mail s potvrzením o vrácení platby. Pokud již od stažení aplikace uplynulo více než 15 minut, můžeme z našich zásad vracení plateb udělat výjimku pouze v případě polehčujících okolností.

Pokud se domníváte, že máte nárok na vrácení peněz, prosím popište důvody níže:

# TŘETÍ TYP

Nejzajímavější je pak (nový) třetí typ. Ten se aplikuje v případě, že se rozhodnete aplikaci vrátit po době delší, než jsou dva dny. Opět musíte výplnit formulář. Pokud je vaše žádost uznána jako oprávněná, což se stane v drtivé většině případů, peníze vám budou vráceny na účet. Tentokrát však ne z účtu developera, ale samotného Googlu. Ten se rozhodl, že místo řešení potenciálně zdlouhavého procesu s vývojáři, vám peníze raději vrátí sám. Vývojář tak opět ani neví, že jste aplikaci vrátili, ale zároveň mu nevzniká žádná ztráta. Co je ještě zajímavější, neztrácíte přístup k již zakoupenému obsahu. Čili i v případě, že se aplikaci rozhodnete vrátit, neztrácíte k ní přístup. Vypadá to, že Google ctí heslo náš zákazník, náš pán a tak se snaží přijít s co nejvýhodnějšími podmínkami pro uživatele. Změna politiky proběhla potichu, což se dá celkem pochopit. Google si je jistě vědom, že by celý systém mohli začít zneužívat nejrůznější vychytrálkové. Doufejme, že se tak nestane a "štědrost" internetového giganta nebude zneužita. Dodejme, že na mikrotransakce se možnost vrácení nevztahuje.

# CENOVÉ ROZSAHY

 [https://support.google.com/googleplay/andr](https://support.google.com/googleplay/android-developer/table/3541286) oid-developer/table/3541286

Česká republika Stažení bezplatných: ANO Stažení placených app: ANO Rozsah ceny: 19,50–10 000,00 CZK

Německo 0,5 – 350 Euro

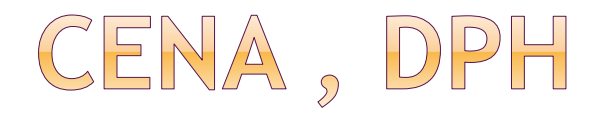

- [https://support.google.com/googleplay/andr](https://support.google.com/googleplay/android-developer/answer/138000?hl=cs) oid-developer/answer/138000?hl=cs
- 70% platby vývojář
- 30% platby distribuční partner (Google)
- Pokud je aplikace Zdarma, nelze změnit na Placená, opačně ano

## REGISTRACE ÚČTU OBCHODNÍKA V PENĚŽENCE WALLET

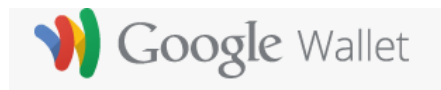

Set up your merchant account

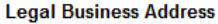

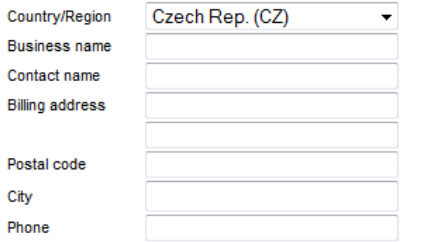

I would like to show buyers a different address than my Legal Business Address

#### **Tax Information**

Vat Id

Providing your VAT ID may allow us to waive VAT charged where appropriate.

#### **Merchant Information**

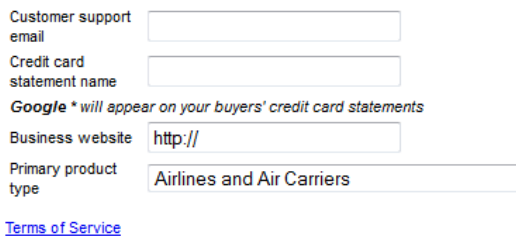

 $\color{red}\mathbf{v}$ 

## REKLAMY V APLIKACI

#### How app monetization works

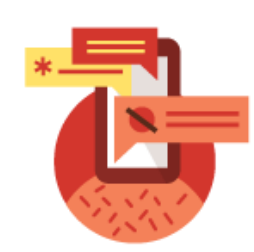

1. Install the SDK

Once you've installed the Google Mobile Ads SDK into your app, you can choose your ads and where they go.

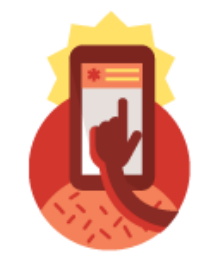

2. Users click on ads

Ads from Google advertisers are displayed in your app and users click on the ads they like.

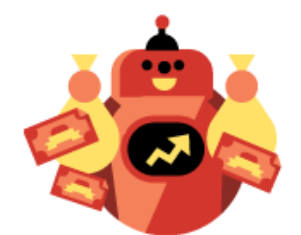

3. You earn money

Get paid every time users click on ads in your app and keep track of your earnings with AdMob reports.

## REKLAMY V APLIKACI

#### Choose the right ad format

Drive mobile ad revenue by integrating banner, interstitial, or video ads seamlessly into your app. Our variety of formats means you have lots of choices to provide the best user experience.

- Banner ads appear at the top or bottom of your app screen and can prompt users to install apps, visit websites, get directions, view products or call a phone number. Our in-app engagement ads expand to full screen when the banner is tapped. Our smart banners automatically resize to fit different screen sizes as the user rotates their device.
- AdMob interstitials are full-page ads that appear in your app at natural breaks or transition points. A common use case is after a level is completed in a game. Our advertisers use interstitials to create engaging brand experiences, or direct action, such as driving app downloads.
- AdMob's video ads bring rich brand experiences to your app, and the flexible nature of the format allows users to skip the video after 5 seconds.

#### Zdroj: AdMob Google

## REKLAMY V APLIKACI

### [https://developer.android.com/google/play](https://developer.android.com/google/play-services/ads.html)services/ads.html

## ● Google Play services SDK

Ads API je součástí

## vzorová aplikace

■ <android-sdk>/extras/google-playservices/samples/admob

## ANDROID STUDIO

## Nový projekt – Google AdMob AdsActivity

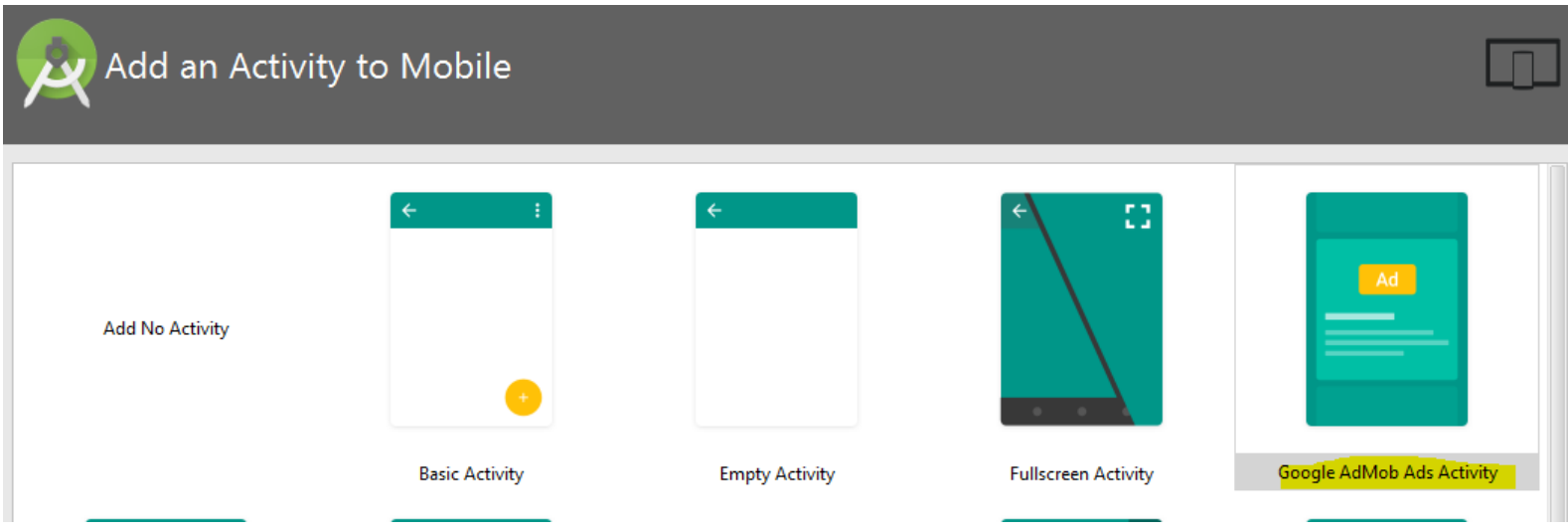

## VZOROVÁ APLIKACE

#### ohttps://developers.google.com/admob/andr oid/start

Simply add an AdView in the layout, create an AdRequest, and then load an ad into the AdView with it.

```
import com.google.android.gms.ads.AdRequest;
import com.google.android.gms.ads.AdView;
II ...
```
public class MainActivity extends AppCompatActivity {

```
private AdView mAdView:
11...
```

```
@Override
protected void onCreate(Bundle savedInstanceState) {
   super.onCreate(savedInstanceState);
   setContentView(R.layout.activity_main);
```

```
mAdView = (AdView) findViewById(R.id.adView);
AdRequest adRequest = new AdRequest.Builder().build();
mAdView.loadAd(adRequest);
```
## ADVERTISING ID

 unikátní string indentifikátor jak anonymně identifikovat uživatele

uživatel jej může kdykoliv resetovat

**● string format UUID** "38400000-8cf0-11bd-b23e-10b96e40000d"

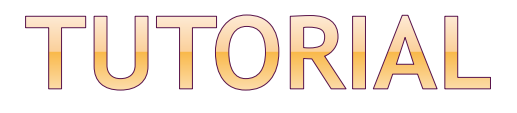

### [http://developer.android.com/training/mon](http://developer.android.com/training/monetization/ads-and-ux.html) etization/ads-and-ux.html

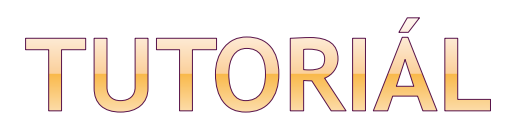

<LinearLayout xmlns: android="http://schemas.android. android: id="@+id/ad catalog layout" android:orientation="vertical" android: layout width="match parent" android: layout height="match parent" > <com.google.ads.AdView xmlns:googleads="http://schemas.android.com/ android: id="@+id/ad" android: layout width="fill parent" android: layout height="wrap content" googleads: adSize="BANNER" qoogleads:adUnitId="@string/admob\_id" /> <TextView android:id="@+id/title" android: layout width="match parent" android: layout height="wrap content" android: text="@string/banner top" /> <TextView android:id="@+id/status" android: layout width="match parent" android: layout height="wrap content" /> </LinearLavout>

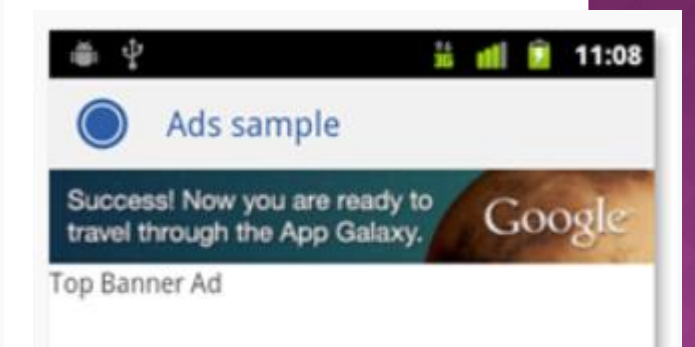